## **BBC Micro:bit ressource Numéro 10**

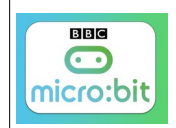

## **Faire communiquer la carte Micro:bit et le logiciel Scratch 3, le labyrinthe**

Utilisation de [Scratch Desktop](https://scratch.mit.edu/download) la « nouvelle » version de Scratch

(Pour l'installation revoir la ressource numéro 9)

Nous allons programmer la carte Micro:bit pour qu'une balle se déplace dans un labyrinthe

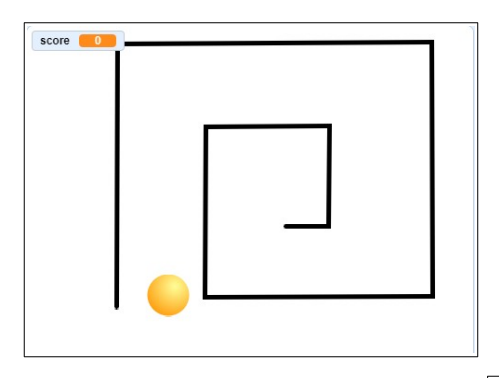

Pour faire avancer la balle, penchez la carte vers l'avant, pour reculer incliner la carte vers l'arrière puis pour aller à droite, bouton A appuyé et pour aller à gauche, bouton B appuyé ! (c'est un exemple!)

L'afficheur LED de la carte nous indiquera le sens de déplacement par une flèche

Un score s'établira suivant « le pilotage», si on touche le labyrinthe, on incrément un compteur...donc il faut atteindre le centre du labyrinthe en ayant le moins de points possible. Remise à zéro du compteur à chaque nouvelle partie

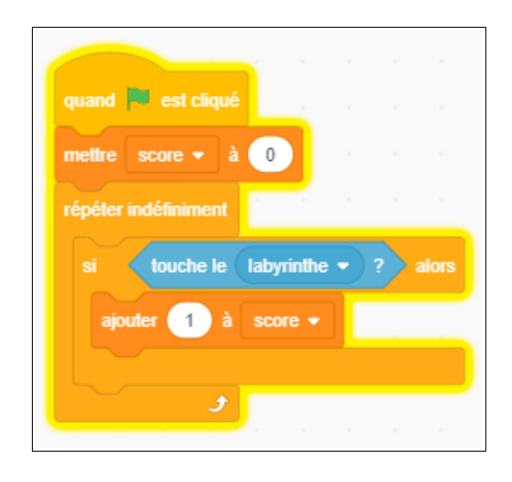

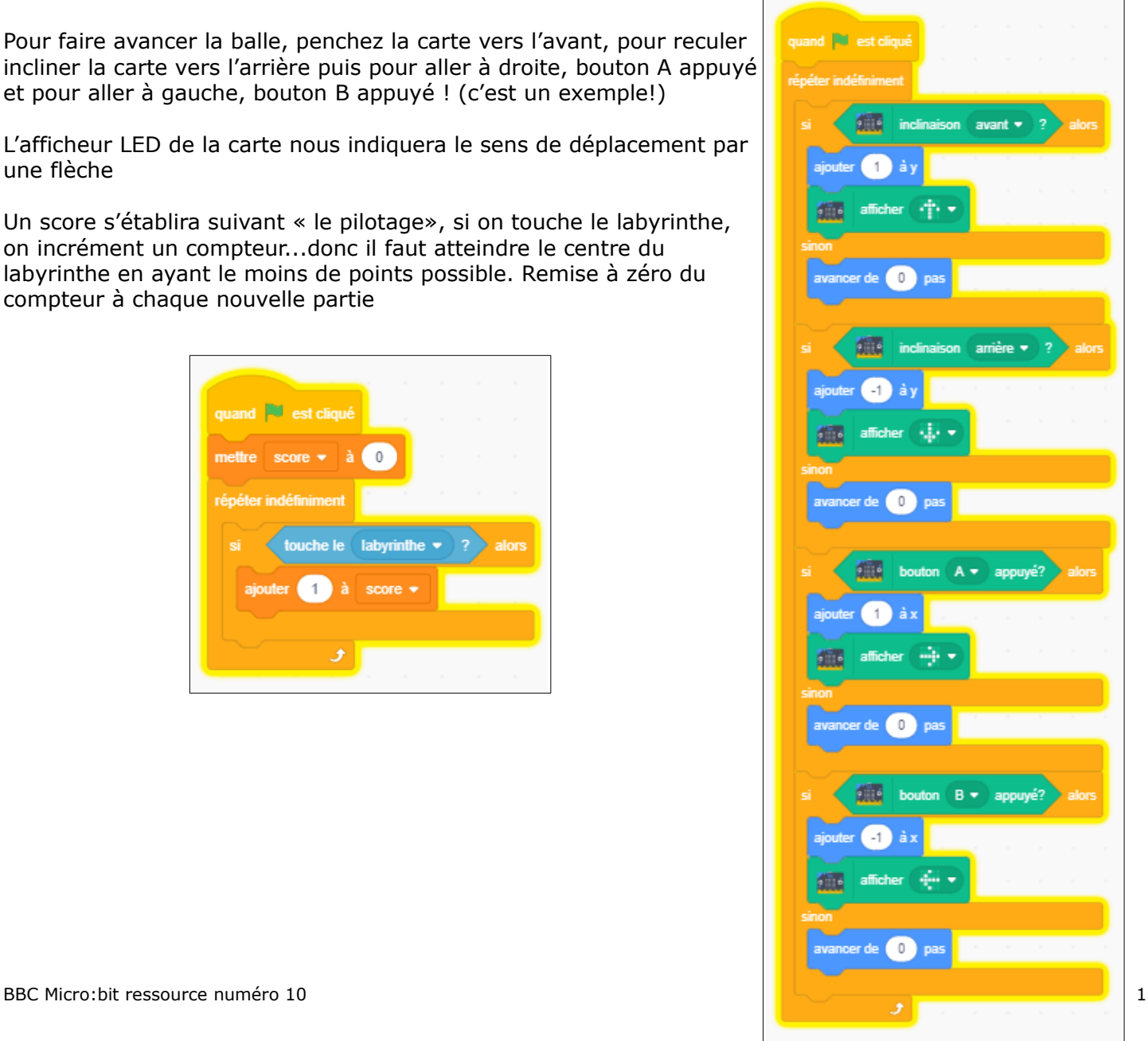